## مزحلا بقعت ةادأ حرش 9000: Nexus Ī

# تايوتحملا

ةمدقملا ةيساسألا تابلطتملا تابلطتملا ةمدختسملا تانوكملا مادختسإ Case Scenerios ةموعدملا ةزهجألا ةموعدم ريغ ةزهجأ <mark>مزحلا عبتتم مادختسإ ةيفيك</mark> <u>ن يوكت لا</u> <u>ةيس|س| ت|مولعم</u> ةلكشملا لحلا :ىرخأ ةديفم رماوأ

# ةمدقملا

نء ةمزحلا راسم عبتتال اهمادختسإ نكمي Nexus 9000 ىلع ةجمدم ةدعاسء ةادأ ي Packet-tracer وأ IP ناونع ةقباطمل هنيوكت نكميو رماوألI رطس مادختساب هؤاعدتسI نكمي .لوحملI لالخ .ARP رورم ةكرح ةقباطمل همادختسإ نكمي الو 4. ةقبطلا تامس

بقعتل دادع رفوي امك .ال مأ لوحملا ربع رمي قفدتلا ناك اذإ ام لوح ديكأت ةادألا هذه رفوتس .لماك/عطوّتم لَكشب مزحلا دقف ةئيّبال ةديفم نوكت نأ نكميّ يتُال قفدتال تايئاصحاً

# ةيساسألا تابلطتملا

#### تابلطتملا

:ةيلاتلا عيضاوملاب ةيساسأ ةفرعم كيدل نوكت نأب Cisco يصوت

9000 Nexus Cisco ةزهجألا ةينب ●

### ةمدختسملا تانوكملا

:ةيلاتلا ةيداملا تانوكملاو جماربلا تارادصإ ىلإ دنتسملا اذه يف ةدراولا تامولعملا دنتست

- Cisco Nexus 9500
- SW رادصإلا 7.0)3(I2(2a)

## مادختسإ Case Scenerios

(IP الو 6IPv معد متي ال) طقف 4IPv تاقفدتل قيبطتلل لباق ●

- .wireshark يف حضوم وه امك ةمزحلل ةيلخادلا ليصافتلا ةادألا هذه ضرعت ال ●
- مزحلل اددحم اضرع ىرخا ةادا يا وا ل\صتالJ رابتخإ رفوي نا نكمي :مزحلل عطقتم نادقف ةدوق فملا
- ةمزحلا نادقف لامتكا ●

### ةموعدملا ةزهجألا

II Trident Broadcom قيبطت عم طقف TOR تادحو وأ ةينبلا تادحو/طخلا تاقاطب معد متي :هاندأ ةمئاقلا .ASICS

- N9K-C9372TX
- N9K-C9372PX
- N9K-C9332PQ
- N9K-C9396TX
- $\cdot$  N9K-C9396PX
- N9K-C93128TX
- N9K-C9336PQ
- $\cdot$  N9K-X9564PX
- N9K-X9564TX
- N9K-X9636PQ

### ةموعدم ريغ ةزهجأ

- $\bullet$  N9K-C93180YC-FX
- N9K-X9732C-EX
- N9K-C9232C
- $\cdot$  N9k-C9272Q
- N9k-C92160YC

ةنيعم TOR/طخ ةقاطب جاردإ مدع ةلاح يف TAC عم لصاوتلا ىجري :ةظحالم

# مزحلا عبتتم مادختسإ ةيفيك

#### ن**ىوكت**لI

.EXEC ىوتسم ىلع رماوأ يه tracer-Packet رماوأ

```
N9K-9508#test packet-tracer src_ip <src_ip> dst_ip <dst_ip> <==== provide your src and dst ip
N9K-9508#test packet-tracer start <==== Start packet tracer
N9K-9508#test packet-tracer stop <==== Start packet tracer
N9K-9508#test packet-tracer show <==== Check for packet matches
وأ طخلا ةقاطب ىلء ةدوجوم طخ ةقاطب لك ىلء لغشملا ةجمرب ىلء هالءأ ةدراولا رماوألا لمءت
ةقباطملا تامسلا عم قفدت رمي امدنع .ASIC II Trident Broadcom ب ةصاخلا ةينبلا تادحو
ىلع دعاسي مث نم اهيلإ لوصولا متي يتلا تادادعلا رهظيس منإف ،ةيطمنلا تادحولا هذه ربع
ةدحو جرخم<—ةيطمنلا جيسنلا ةدحو دحأ<—ةيطمنلI لوخدل ةدحو) لوحملI نمض راسملI ديدحت
.(ةيطمن
```
.طاقسإلا تايلمع طبرل تادادعلا مادختسإ نكمي

# ةيساسأ تامولعم

ةيطمنلا تادحول عي جو .ةينبلا تادحوب ةصاخلا ةين بال جارخإلا/لاخدإل قدحو تاحتف ةدحو لكل (T2) Broadcom Trident II ASIC نم نالاثم .رورم ةكرح لمحتو ةطشن ةيفيللا .ةيوينب

## ةلكشملا

(ذفنملا ىلإ لوصولا ةمئاق) (PACL (ذفنملا ىلإ لوصولا يف مكحتلا ةمئاق مادختسإ متي ةصنم ىلع ،كلذ عمو .ةينعملا رورملا ةكرح تقلت دق ةنيعم ةيدام ةهجاو تناك اذا ام ةفرعمل ةداعإ TCAM تحن بلطتي .PACL ل توحنم TCAM ىلع لسالسلا ضعب يوتحت ال ،Nexus رورملا ةكرح ةقب اطمل مزحلا بقعتم مدختسأ ،تال|حلا كلت يف .ةيميل عتل\ ةدحولا ليمحت ةدحو جرخم ىلإ هجوتيو ءانيم fabric ىتح بهذي طبرلا تعبتت اضيأ عيطتسي تنأ .ةمتهملا .حاتفملا لخاد تلسرأ نوكي رورم ةكرح فيك يف ةرظن ريثك كحنمي tracer طبر كلذل .ةيطمن

.نيتماعد نيب ةحسفل تحني TCAM لخدم لمعتسي طبر

## لحلا

NS - North Star ASIC T2 - Trident II ASIC NFE - ةكبشلا هيجوت ةداعإ كرحم ACI - ALE قرو كرحم

:ىلإ عجرا ،Switch 9000 Nexus لوحملا ةينب لوح تامولعملا نم ديزم ىلع لوصحلل

[http://www.cisco.com/c/en/us/products/collateral/switches/nexus-9000-series-switches/white](/content/en/us/products/collateral/switches/nexus-9000-series-switches/white-paper-c11-729987.html)[paper-c11-729987.html](/content/en/us/products/collateral/switches/nexus-9000-series-switches/white-paper-c11-729987.html)

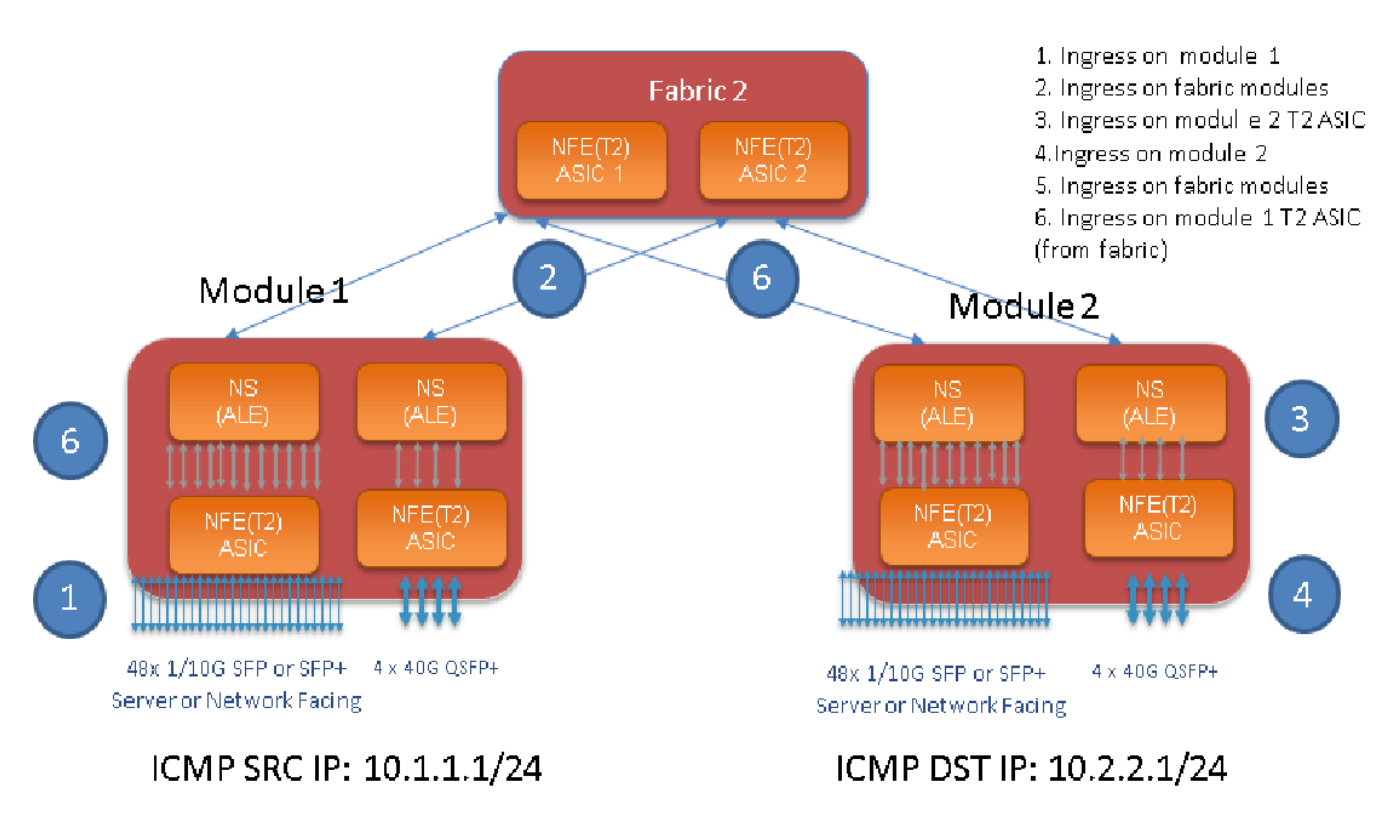

#### :ةظحالم

يف طقف دحاو جيسن راهظإ 9500. زارط لكيه ىلع ةيوينب تادحو تس ىلإ لصي ام كانه يأ ىلإ ةيطمن ل تادحول نم رورمل ةكرح لصت نأ نكمي .رمألا ليهمستل هالءا ةروصل ا ةينبلا تادحو نم ةيطمن ةدحو

ةيطمن ةدحو ىلع لخدم رورم ةكرح ،ةيطمن ةدحو لخدم ىلع رورم ةكرح قباط :مادختسالI ةلاح ةيطمن ةدحو جرخم ىلع ASIC 2T لخدم رورم ةكرحو ءانب

:ةمتەملا رورملا ةكرح ةقباطمل اەنىوكت مزلي يتلI ةيساسألI تاوطخلI يلي امىف

switch#test packet-tracer {<src-ip>|<dst-ip>|<src-l4-port>|<dst-l4-port>} [<protocol>] [detailfp|detail-hg]

: هيلإ جاتحت يذلا نيوكتلا يلي اميف

```
switch#test packet-tracer src_ip <====
\leq == == S
\leq = = = =
```
يف مكحتلا ةمئاق تيبثتتب هالعأ نيوكتلا موقي .ةينيب ةهجاو يأ ىلع هقيبطتل جاتحت ال يف LC)/FM) ذف $\mathsf{L}$ نفنمل $\mathsf{L}$  ةصاخلا لوصولا يف مكحتلا مئاوق عيمج ربع ةيفصت $\mathsf{L}$  عل $\mathsf{L}$  لوصول .ASIC 2T تاليثم عيمج

ةكرح قباطي اذه .اهىلع رورملI ةكرح لIخدإ مت يتلI ةيطمنلI ةدحولI ىلع مزحلل ادادعت رهظيس .جيسن و طخ نم لك ،ةيطمن ةدحو ىلء نيمتهملا رورملا

:نيوكت لاثم يلي اميف

N9K-9508# test packet-tracer src-ip 10.1.1.1 dst-ip 10.2.2.1 protocol 1 <=== Protocol 1 matches ICMP traffic N9K-9508# test packet-tracer start :جتانلا "tracer-طبر رابتخإ" ضرع ةمجرت ةيفيك انه

```
N9K-9508# test packet-tracer show
Packet-tracer stats
---------------------
Module 1: <=== Slot #. Same output will be displayed for other Linecards's and Fabric modules.
Filter 1 installed: src-ip 10.1.1.1 dst-ip 10.2.2.1 <==== Our filter #1
ASIC instance 0: <==== Trident ASIC instance #0
Entry 0: id = 7425, count = 0, active, fp, <==== pakcet match count on front panel port. it
could be any port
Entry 1: id = 7426, count = 0, active, hg, <==== packet match count from fabric module to T2
ASIC on the linecard
ASIC instance 1:
Entry 0: id = 7425, count = 0, active, fp,
Entry 1: id = 7426, count = 0, active, hg,
Filter 2 uninstalled:
Filter 3 uninstalled:
Filter 4 uninstalled:
Filter 5 uninstalled:
```

```
:ليكشت لاثم
```
:مزحلا عبتتم نيوكت

```
N9K-9508# test packet-tracer src-ip 10.1.1.1 dst-ip 10.2.2.1 protocol 1 <==== Filter to match
echo traffic. Protocol 1 to match icmp traffic
N9K-9508# test packet-tracer src-ip 10.2.2.1 dst-ip 10.1.1.1 protocol 1 <=== Filter to match
echo reply traffic
N9K-9508# test packet-tracer start <==== Start packet tracer
N9K-9508# test packet-tracer show non-zero <==== Command to see packet statistics
Packet-tracer stats
---------------------
Module 1:
Filter 1 installed: src-ip 10.1.1.1 dst-ip 10.2.2.1
Filter 2 installed: src-ip 10.2.2.1 dst-ip 10.1.1.1
Filter 3 uninstalled:
Filter 4 uninstalled:
Filter 5 uninstalled:
M_0dule 2.
Filter 1 installed: src-ip 10.1.1.1 dst-ip 10.2.2.1
Filter 2 installed: src-ip 10.2.2.1 dst-ip 10.1.1.1
Filter 3 uninstalled:
Filter 4 uninstalled:
Filter 5 uninstalled:
Module 22:
Filter 1 installed: src-ip 10.1.1.1 dst-ip 10.2.2.1
Filter 2 installed: src-ip 10.2.2.1 dst-ip 10.1.1.1
Filter 3 uninstalled:
Filter 4 uninstalled:
Filter 5 uninstalled:
M_0dule 23\cdotFilter 1 installed: src-ip 10.1.1.1 dst-ip 10.2.2.1
Filter 2 installed: src-ip 10.2.2.1 dst-ip 10.1.1.1
Filter 3 uninstalled:
Filter 4 uninstalled:
Filter 5 uninstalled:
Module 24:
Filter 1 installed: src-ip 10.1.1.1 dst-ip 10.2.2.1
Filter 2 installed: src-ip 10.2.2.1 dst-ip 10.1.1.1
Filter 3 uninstalled:
Filter 4 uninstalled:
Filter 5 uninstalled:
Module 25:
Filter 1 installed: src-ip 10.1.1.1 dst-ip 10.2.2.1
Filter 2 installed: src-ip 10.2.2.1 dst-ip 10.1.1.1
Filter 3 uninstalled:
Filter 4 uninstalled:
Filter 5 uninstalled:
```
#### ةدحولا جراخ لصتملا IP DST ىلإ 1 ةيطمنلا ةدحولا جراخ لصتملا IP SRC نم لاصتالا رابتخإ ليغشت :رابتخالا 2: ةيطمنلا

Router# ping 10.1.1.1 source 10.2.2.1 PING 10.1.1.1 (10.1.1.1) from 10.2.2.1: 56 data bytes 64 bytes from 10.1.1.1: icmp\_seq=0 ttl=253 time=0.77 ms 64 bytes from 10.1.1.1: icmp\_seq=1 ttl=253 time=0.43 ms 64 bytes from 10.1.1.1: icmp\_seq=2 ttl=253 time=0.408 ms 64 bytes from 10.1.1.1: icmp\_seq=3 ttl=253 time=0.398 ms 64 bytes from 10.1.1.1: icmp\_seq=4 ttl=253 time=0.383 ms --- 10.1.1.1 ping statistics --- 5 packets transmitted, 5 packets received, 0.00% packet loss round-trip min/avg/max = 0.383/0.477/0.77 ms

#### :مزحلا عبتتم ددع نم ققحتلا :ققحتلا

N9K-9508# test packet-tracer show non-zero <==== Command to see packet statistics Packet-tracer stats --------------------- Module 1: Filter 1 installed: src-ip 10.1.1.1 dst-ip 10.2.2.1 protocol 1 ASIC instance 0: Entry 0: id = 7425, count = 5, active, fp, <===== 5 Echo packets ingress on Module 1 Filter 2 installed: src-ip 10.2.2.1 dst-ip 10.1.1.1 protocol 1 Filter 3 uninstalled: Filter 4 uninstalled: Filter 5 uninstalled:  $M_0$ dule 2: Filter 1 installed: src-ip 10.1.1.1 dst-ip 10.2.2.1 protocol 1 Filter 2 installed: src-ip 10.2.2.1 dst-ip 10.1.1.1 protocol 1 ASIC instance 0: Entry 0: id = 7457, count = 5, active, fp, <===== 5 Echo reply packets ingress on Module 2 Filter 3 uninstalled: Filter 4 uninstalled: Filter 5 uninstalled: Module 3: Filter 1 installed: src-ip 10.1.1.1 dst-ip 10.2.2.1 protocol 1 Filter 2 installed: src-ip 10.2.2.1 dst-ip 10.1.1.1 protocol 1 Filter 3 uninstalled: Filter 4 uninstalled: Filter 5 uninstalled: Module 4: Filter 1 installed: src-ip 10.1.1.1 dst-ip 10.2.2.1 protocol 1 Filter 2 installed: src-ip 10.2.2.1 dst-ip 10.1.1.1 protocol 1 Filter 3 uninstalled: Filter 4 uninstalled: Filter 5 uninstalled:  $M_0$ dule 22 · Filter 1 installed: src-ip 10.1.1.1 dst-ip 10.2.2.1 protocol 1 ASIC instance 0: Entry 0: id = 7425, count = 4, active, hg, <==== Fabric module 22 received 4 echo packets Filter 2 installed: src-ip 10.2.2.1 dst-ip 10.1.1.1 protocol 1 Filter 3 uninstalled: Filter 4 uninstalled: Filter 5 uninstalled: Module 23: Filter 1 installed: src-ip 10.1.1.1 dst-ip 10.2.2.1 protocol 1 ASIC instance 0: Entry 0: id = 7425, count = 1, active, hg,  $\epsilon$ ==== Fabric module 23 received 1 echo packets Filter 2 installed: src-ip 10.2.2.1 dst-ip 10.1.1.1 protocol 1 ASIC instance 0: Entry 0: id = 7425, count = 3, active, hg, <==== Fabric module 23 received 3 echo reply packets Filter 3 uninstalled: Filter 4 uninstalled: Filter 5 uninstalled: Module 24: Filter 1 installed: src-ip 10.1.1.1 dst-ip 10.2.2.1 protocol 1 Filter 2 installed: src-ip 10.2.2.1 dst-ip 10.1.1.1 protocol 1 ASIC instance 0: Entry 0: id = 7425, count = 2, active, hg, <==== Fabric module 23 received 2 echo reply packets

```
Filter 3 uninstalled:
Filter 4 uninstalled:
Filter 5 uninstalled:
Module 26:
Filter 1 installed: src-ip 10.1.1.1 dst-ip 10.2.2.1 protocol 1
Filter 2 installed: src-ip 10.2.2.1 dst-ip 10.1.1.1 protocol 1
Filter 3 uninstalled:
Filter 4 uninstalled:
Filter 5 uninstalled:
N9K-9508#
```
## :ىرخأ ةديفم رماوأ

اهنيوكت مت يتال ةيفصتال لماوع لك ليزي =====> Packet-tracer remove-all <====== ةيفصتلا لماع وأ ةيفصتلا لماوع لكل تادادعلا حسم ===> <# filter <حسم رابتخاب مق ددحملا

رابتخإ packet-tracer src\_ip <.> dst\_ip <> L4-dst-port <dst\_port> | l4-src-port <src\_port> | .لوكوتوربلI وأ L4 dst\_port وأ L4 src\_port ىلإ ادانتسI تاقباطملI ===> لوكوتوربلI

ةمجرتلا هذه لوح

ةي الآلال تاين تان تان تان ان الماساب دنت الأمانية عام الثانية التالية تم ملابات أولان أعيمته من معت $\cup$  معدد عامل من من ميدة تاريما $\cup$ والم ميدين في عيمرية أن على مي امك ققيقا الأفال المعان المعالم في الأقال في الأفاق التي توكير المالم الما Cisco يلخت .فرتحم مجرتم اهمدقي يتلا ةيفارتحالا ةمجرتلا عم لاحلا وه ىل| اًمئاد عوجرلاب يصوُتو تامجرتلl مذه ققد نع امتيلوئسم Systems ارامستناء انالانهاني إنهاني للسابلة طربة متوقيا.